**www.globalsat.su www.gsat.ru**

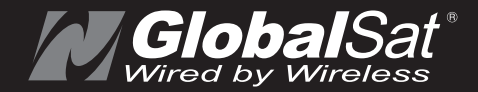

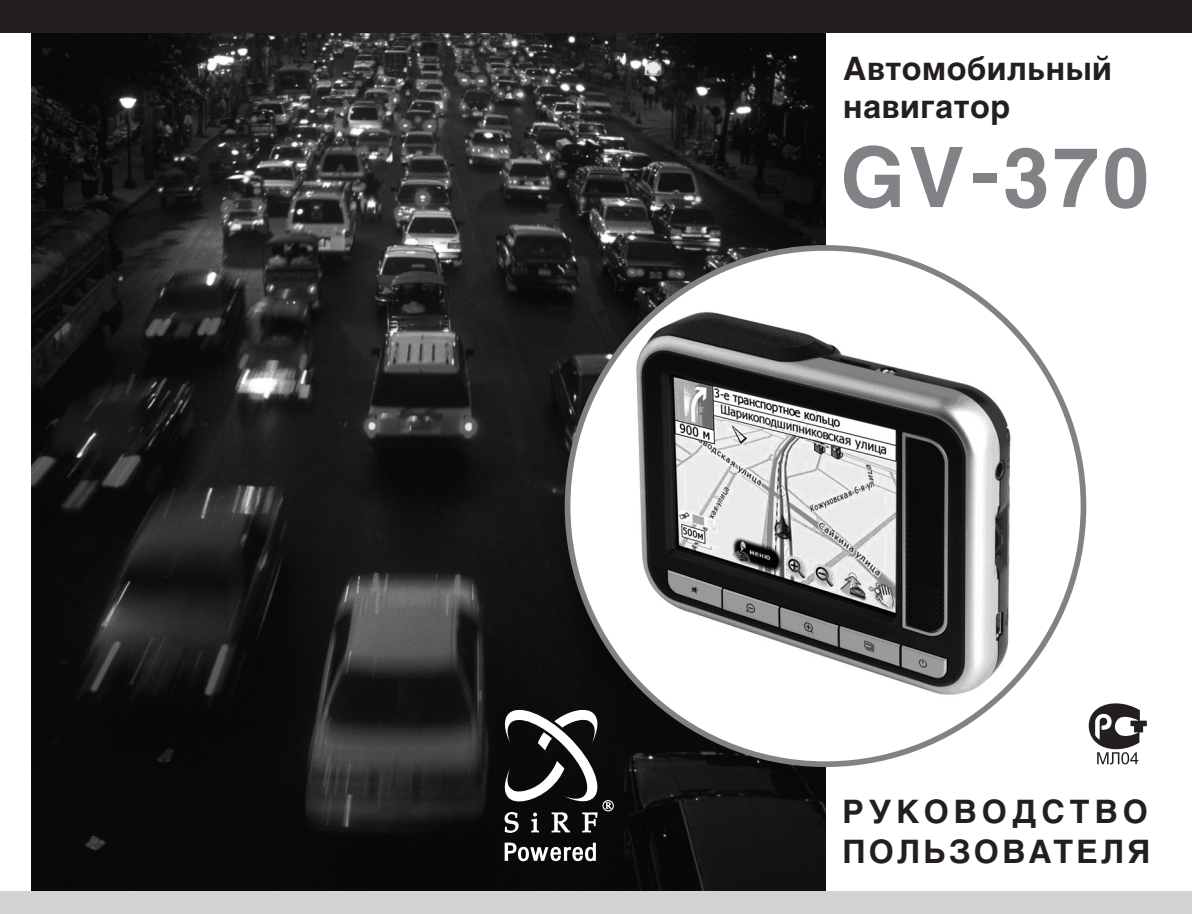

#### **Содержание**

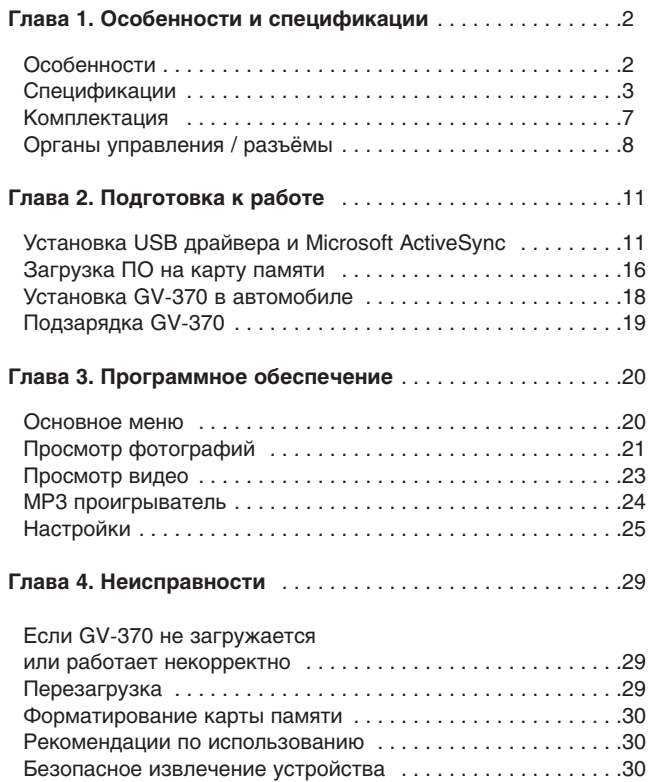

### **Глава 1 Особенности**

- Полноценная автомобильная навигационная система в одном устройстве
- Крепление на стекло автомобиля
- Удобное управление с помощью сенсорного дисплея
- Яркий TFT LCD экран 3.5", 65536 цветов
- Простота и удобство:
	- Готов к использованию сразу после включения
	- Крупные значки в системном меню
	- Удобные кнопки управления
	- Питание от прикуривателя автомобиля или от аккумуляторной батареи
	- Удобные голосовые подсказки (зависит от установленного ПО)
	- Легко устанавливается и легко снимается
- Встроенная высокочувствительная антенна; разъём MMCX для подключения дополнительной внешней антенны
- Слот для карт памяти SD/MMC
- Поддержка MP3 и видео файлов (dat и mpg)
- Просмотр фотографий

# **Спецификации**

### **Система**

# **Основные**

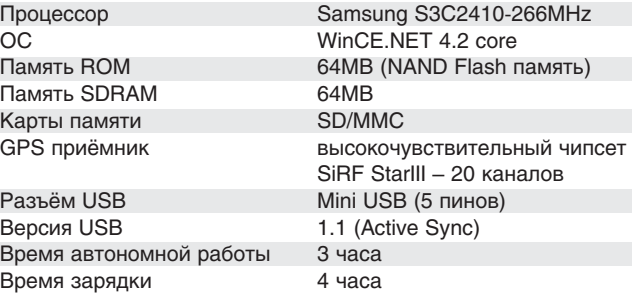

### **Экран**

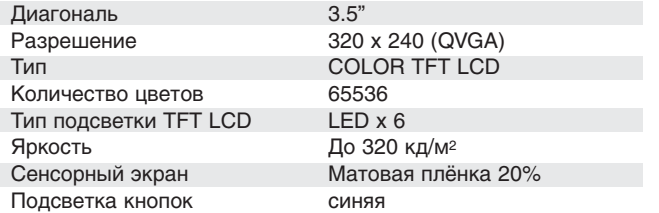

### **Аудио**

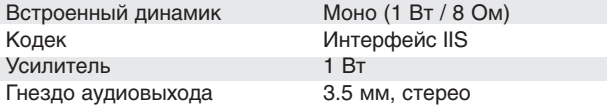

#### **Питание**

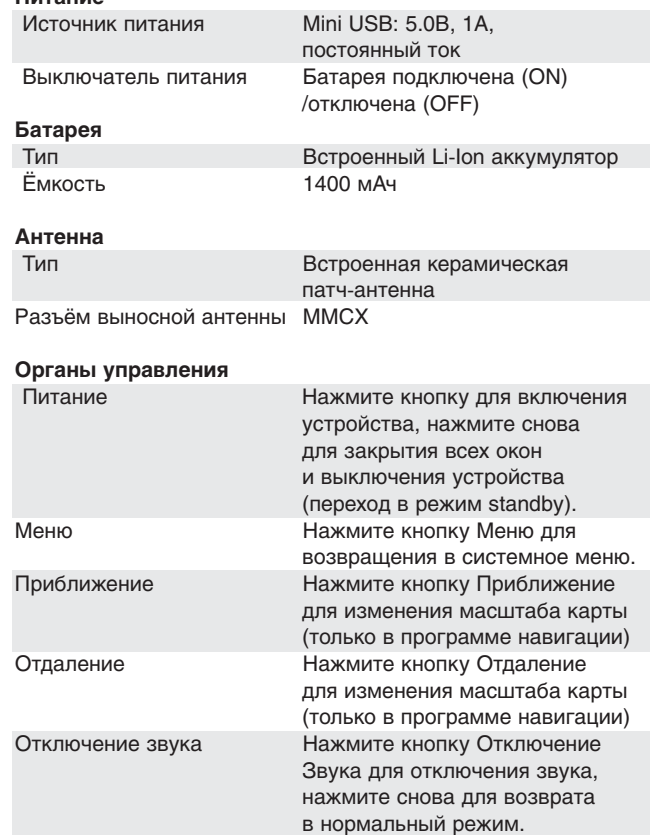

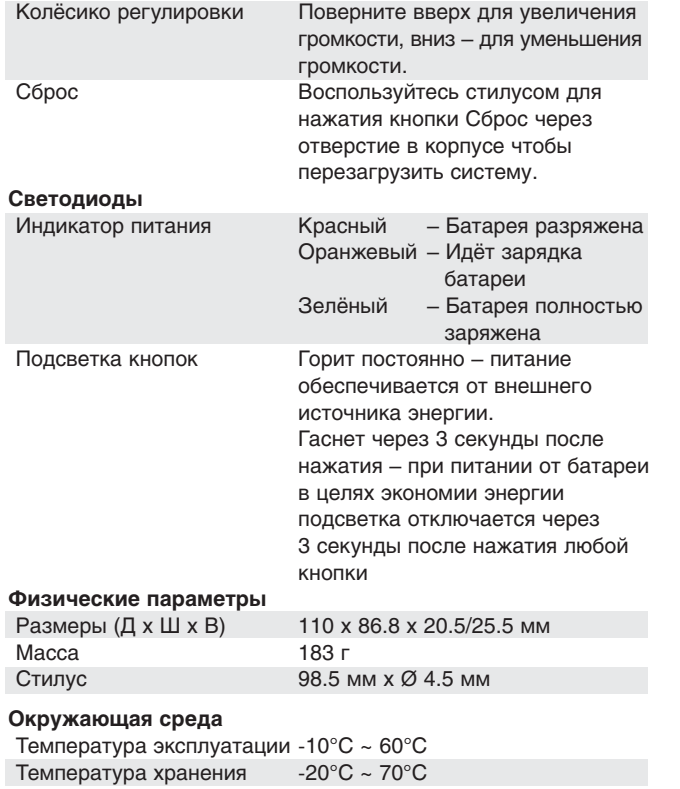

Влажность до 95%, неконденсированная

#### **Сертификаты**

Ростест, FCC, CE

# **Спецификации GPS**

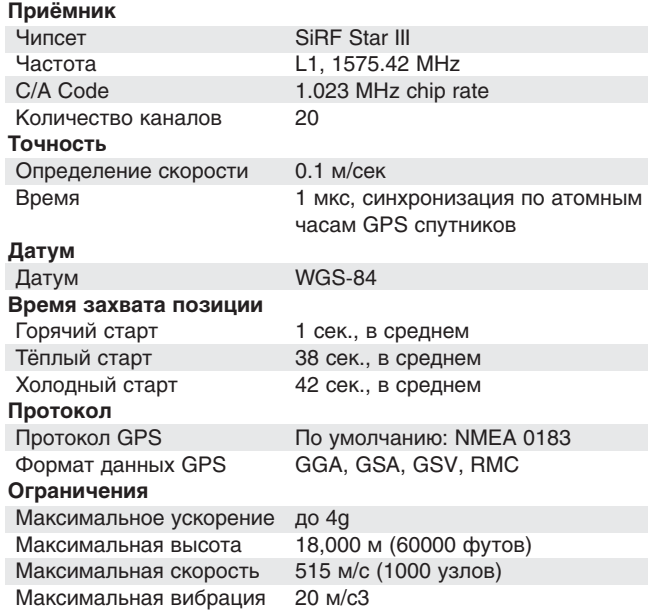

### **Комплектация**

Перед началом эксплуатации, обязательно проверьте комплектацию. Если какой либо из компонентов отсутствует или поврежден, свяжитесь с продавцом.

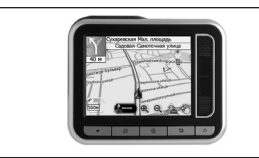

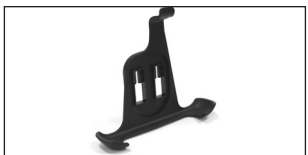

**GV370 Крепление**

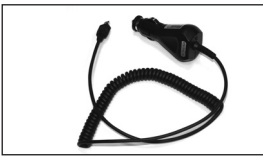

**Адаптер питания от прикуривателя Кронштейн с присоской**

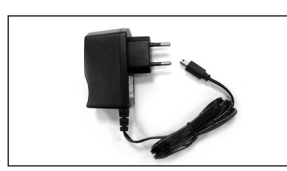

**Адаптер питания от сети 220В Кабель USB**

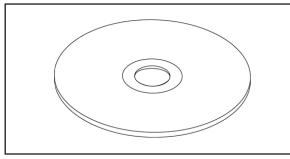

СD с драйверами и ПО SD-карта 512 MB

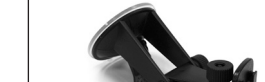

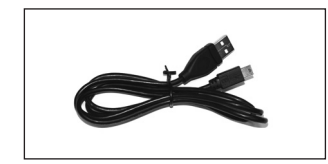

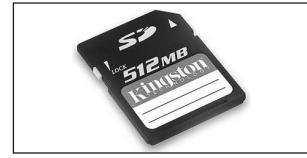

**(наличие и объем зависят от варианта поставки)**

# **Органы управления / разъёмы**

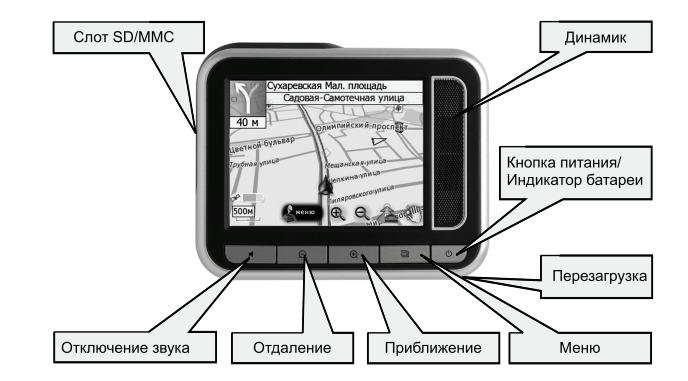

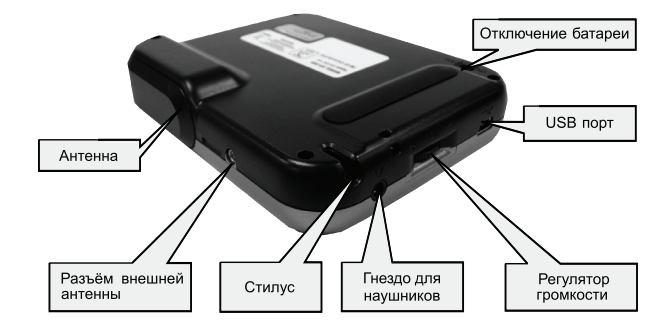

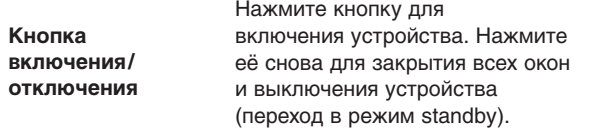

**ВАЖНО:** GV-370 требуется около 2 секунд, чтобы войти в режим standby или вернуться в обычный режим, поэтому кнопка может некорректно работать, если Вы будете нажимать её чаще.

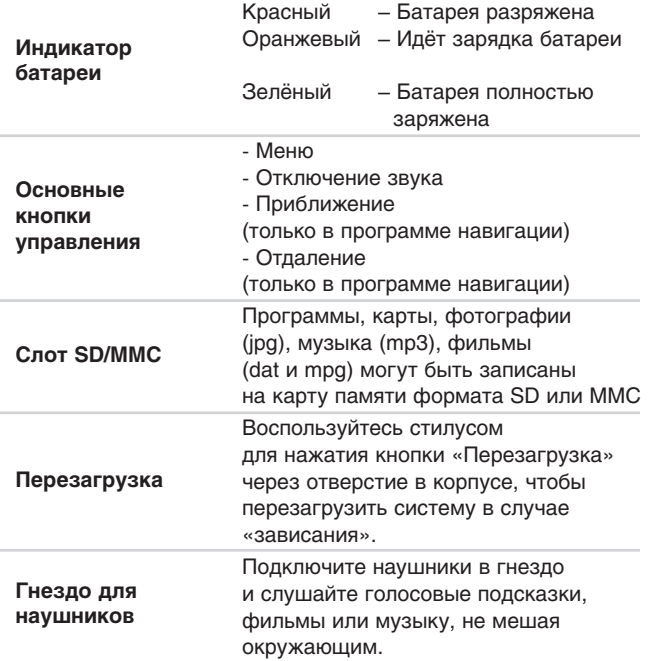

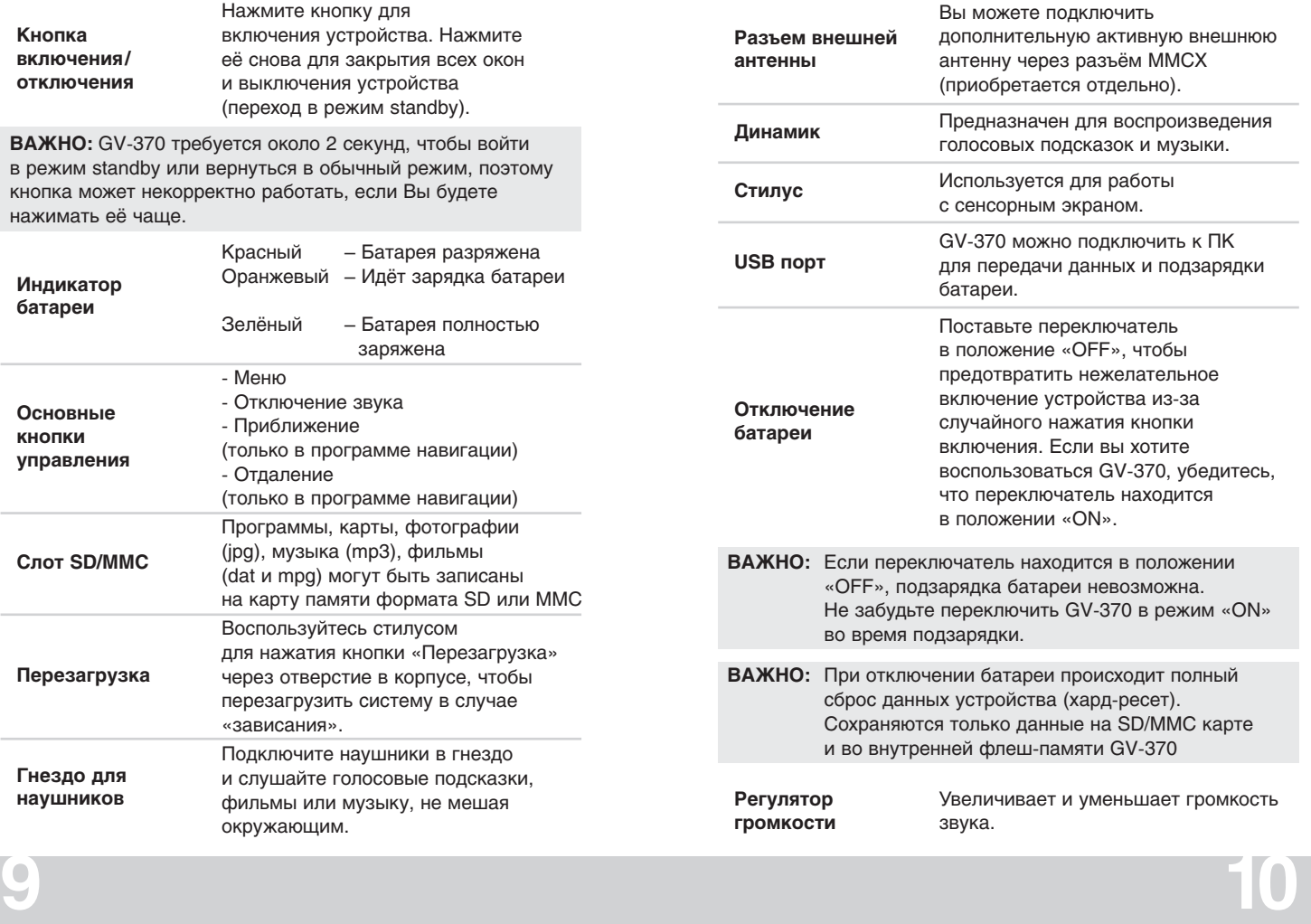

### **Глава 2 Подготовка к работе**

Перед началом использования GV-370, подключите к нему сетевой адаптер и полностью зарядите аккумуляторную батарею. Пока батарея заряжается, индикатор будет оранжевым. Когда батарея полностью зарядится, индикатор станет зелёным.

#### **Шаг 1: Установка USB драйвера и Microsoft ActiveSync**

Включите GV-370. Вставьте установочный диск в привод. С помощью прилагаемого USB кабеля подключите GV-370 к ПК. Windows обнаружит новое оборудование.

Появится уведомление и откроется диалоговое окно установки драйвера оборудования.

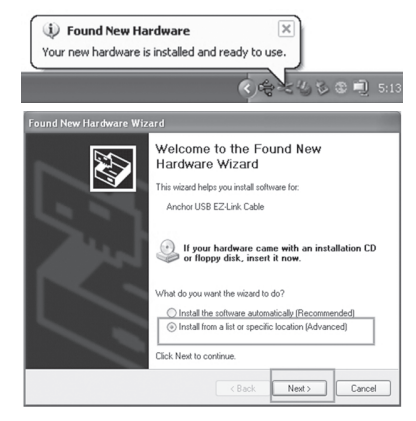

Выберите «Установка из указанного места» и нажмите кнопку «Дальше».

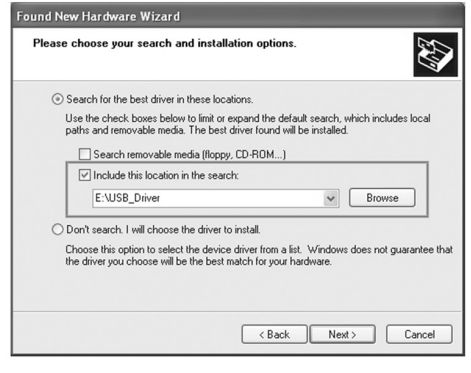

Нажмите «Обзор» и выберите папку «USB\_Driver» на установочном диске.

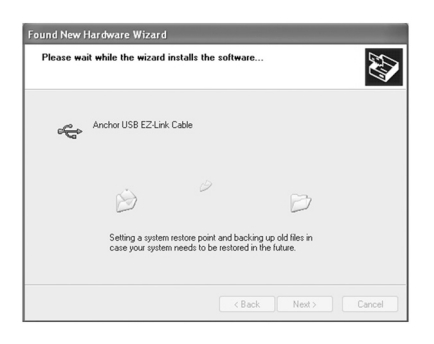

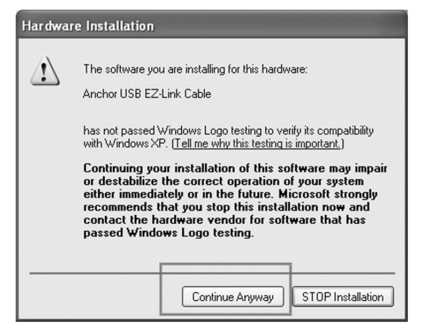

В процессе установки может появиться сообщение, что драйвер не сертифицирован для работы с данной версией Windows. Нажмите «Всё равно продолжить».

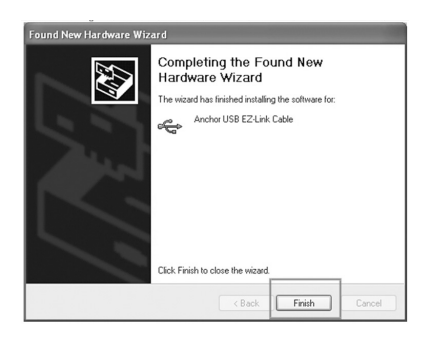

Следуйте указаниям, чтобы закончить установку драйвера

Если у Вас не установлен Microsoft ActiveSync, два раза кликните на файл «MSASYNC.EXE», который находится на установочном диске. Далее следуйте инструкциям программы установки Microsoft ActiveSync.

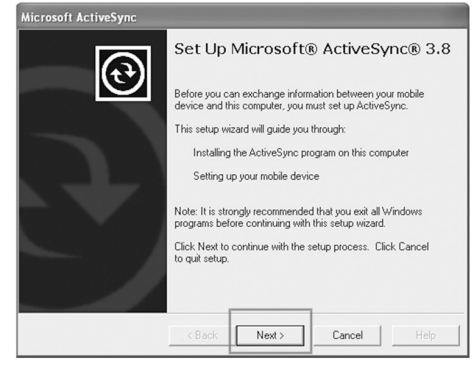

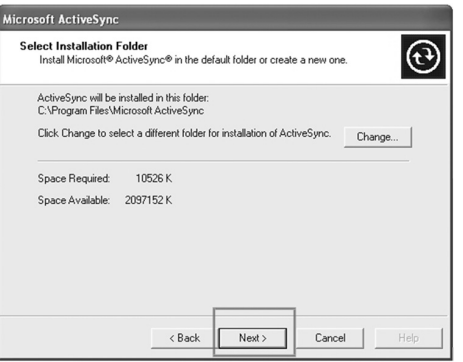

После того как драйвер USB и ActiveSync установлены, откройте проводник Windows, и Вы увидите папку «SDMMC» в списке мобильных устройств. SDMMC – это слот для SD/MMC карт на GV-370.

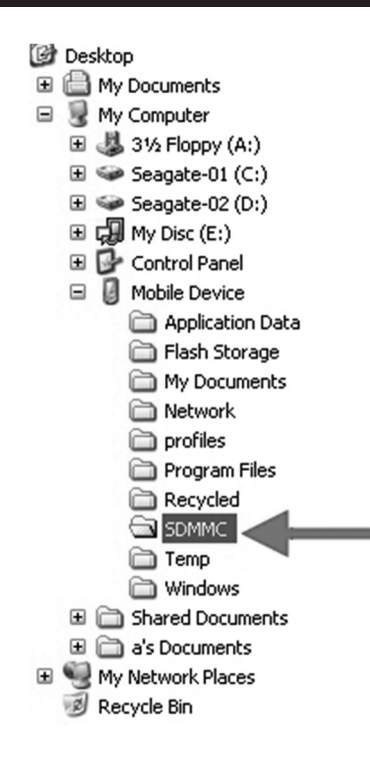

### **Совет:**

После этой последовательности действий Windows сможет проще обнаружить GV-370:

- 1. Сначала подключите USB кабель к USB порту ПК.
- 2. Включите питание GV-370.
- 3. Подключите другой разъём USB кабеля к GV-370.

#### **Шаг 2: Загрузка программного обеспечения на карту памяти**

У Вас есть 2 варианта загрузки ПО, карт и данных на карту памяти.

**Способ 1** (с помощью картридера): Подключите картридер к ПК, вставьте в него SD или MMC карту, запишите на неё необходимые данные (Если у Вас есть картридер, рекомендуем использовать его для большей скорости передачи данных.)

**Способ 2** (с помощью ActiveSync): Вставьте SD или MMC карту в GV-370 и с помощью USB кабеля подключите его к ПК. (Необходимо предварительно установить USB драйвер для GV-370 и Microsoft ActiveSync)

Вставьте установочный диск в привод. Программа установки запустится автоматически. Если у Вас отключена функция автозапуска, два раза нажмите на файл «auto.exe» в корневой директории установочного диска. Выберите «Make System Disk» чтобы загрузить программное обеспечение и карту на карточку SD.

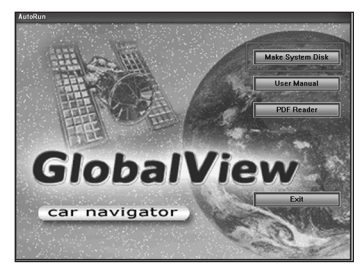

Если вы используете картридер, выберите из списка карточку SD и нажмите «Start».

После завершения записи вставьте карточку в GV-370 и перезагрузите его.

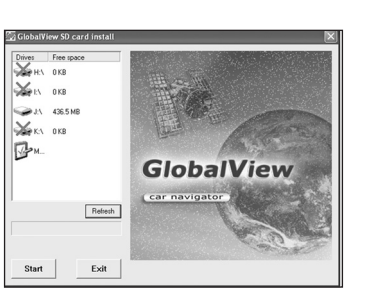

Если вы используете ActiveSync, выберите в списке «Mobile Device» и нажмите кнопку «Start». После завершения записи отсоедините GV-370 от ПК.

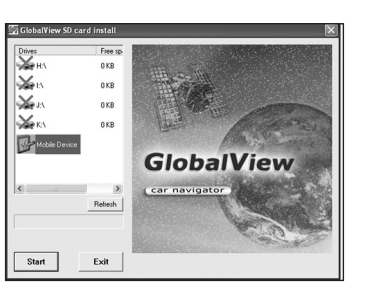

**17 18** 

### **Установка GV370 в автомобиле**

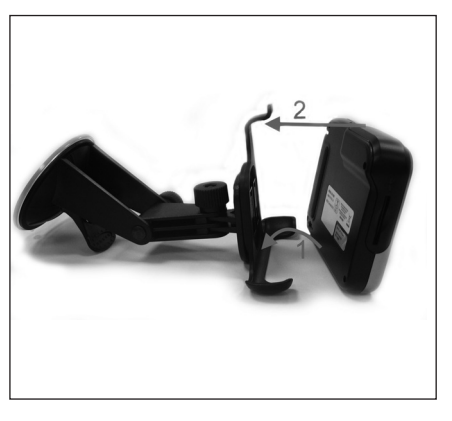

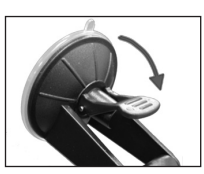

**Отсоединено**

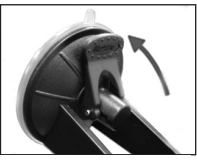

**Зафиксировано**

- 1. Вставьте нижнюю часть GV-370 в крепление.
- 2. Защёлкните верхнюю часть, чтобы зафиксировать GV-370 в креплении.
- 3. Закрепите присоску кронштейна на лобовом стекле таким образом, чтобы нижняя часть корпуса GV-370 лежала на приборной панели.

**ВНИМАНИЕ!** Устанавливая кронштейн в автомобиле, убедитесь что он не находится перед подушкой безопасности и не мешает обзору водителя.

### Подзарядка GV-370

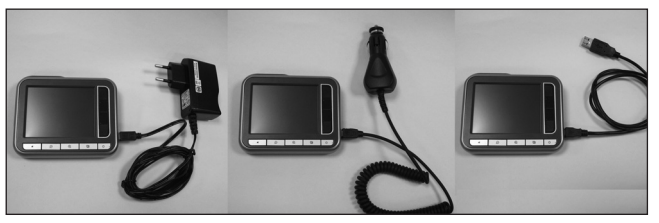

Есть 3 варианта подзарядки GV-370: от сети 220В, от сети автомобиля или через USB.

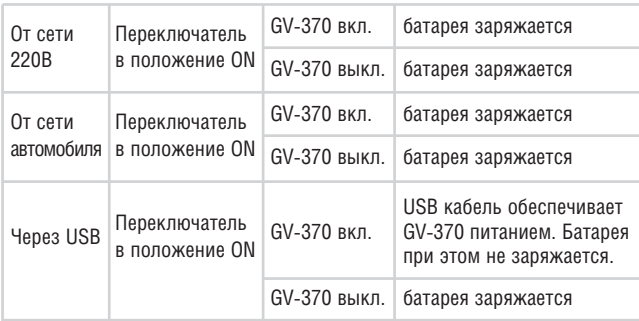

#### **Внимание!**

Если переключатель батареи находится в положении «OFF», заряд батареи невозможен. Убедитесь, что переключатель во время зарядки находится в положении «ON».

### **Глава 3 Программное обеспечение**

### **Основное меню**

В основном меню находится 5 иконок, соответствующих основным функциям GV-370. Одновременно Вы можете использовать только одну функцию. Когда Вы переключаетесь с одной программы на другую или нажимаете кнопку «Меню» на корпусе устройства, текущая программа автоматически закрывается (кроме программы навигации).

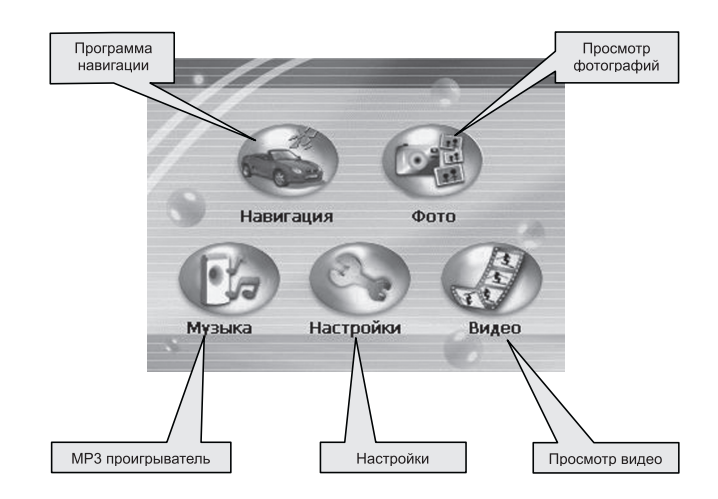

# **Просмотр фотографий**

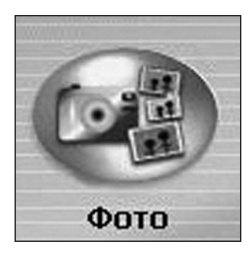

Нажмите на иконку «Фото» в основном меню, чтобы открыть программу просмотра фотографий. После запуска программа произведёт поиск фотографий на карте памяти. Все найденные фотографии будут показаны в виде пиктограмм. В окне программы нажмите кнопку ВВЕРХ для просмотра предыдущей страницы или ВНИЗ, чтобы показать следующую. Нажмите кнопку ЗАКРЫТЬ для выхода из программы. Для просмотра фотографии в полноэкранном режиме, просто нажмите на её пиктограмму, а затем нажмите на кнопку ПОЛНОЭКРАННЫЙ РЕЖИМ. В полноэкранном режиме фотографии будут открываться в режиме слайд-шоу с периодом 5 секунд. Вы также можете вибирать фотографии нажатием кнопок ВВЕРХ и ВНИЗ, или нажать кнопку ЗАКРЫТЬ в левом верхнем углу, чтобы выйти из полноэкранного режима.

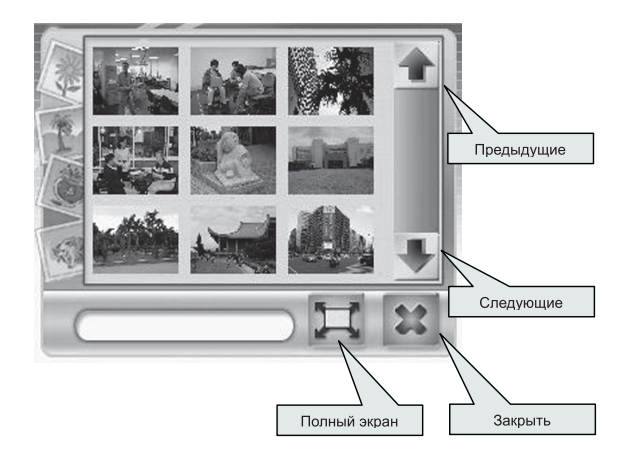

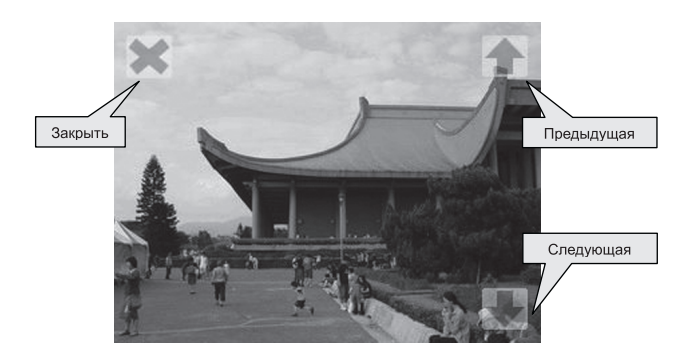

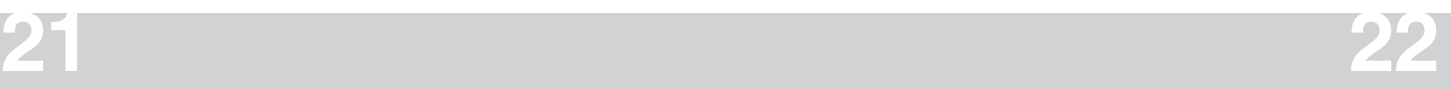

### **Просмотр видео**

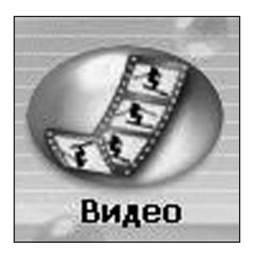

Вы можете записывать видео файлы на карточку памяти и просматривать их на GV-370. Видеофайлы должны быть кодированы в поддерживаемый формат (mpg или dat). В GV-370 установлен полнофункциональный медиа проигрыватель. Для открытия проигрывателя нажмите иконку воспроизведения видео в основном меню.

### **MP3 проигрыватель**

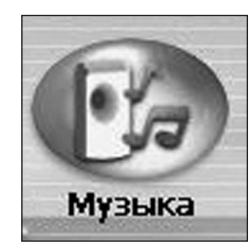

Для включения MP3 проигрывателя нажмите на иконку «Музыка» в основном меню. После запуска программа произведёт поиск всех MP3 файлов на карточке

памяти. Для удобства прослушивания

из файлов можно создавать

Плейлист Предыдущий трек Начать<br>проигрывание Следующий трек Последовательное Tu воспроизведение/ Стоп Случайный выбор Одноразовое/ Эквалайзер Бесконечное проигрывание Вернуться в 01. a-ha - take on me.m проигрыватель Прокрутка вверх 02. a-ha - train of thouc Добавить трек в плейлист 03. a-ha - hunting high Прокрутка вниз Удалить трек из плейлиста 04. a-ha - the blue sky Добавить все  $\bullet$ треки в ۰ плейлист Закрыть Удалить все треки из плейлиста

плейлисты.

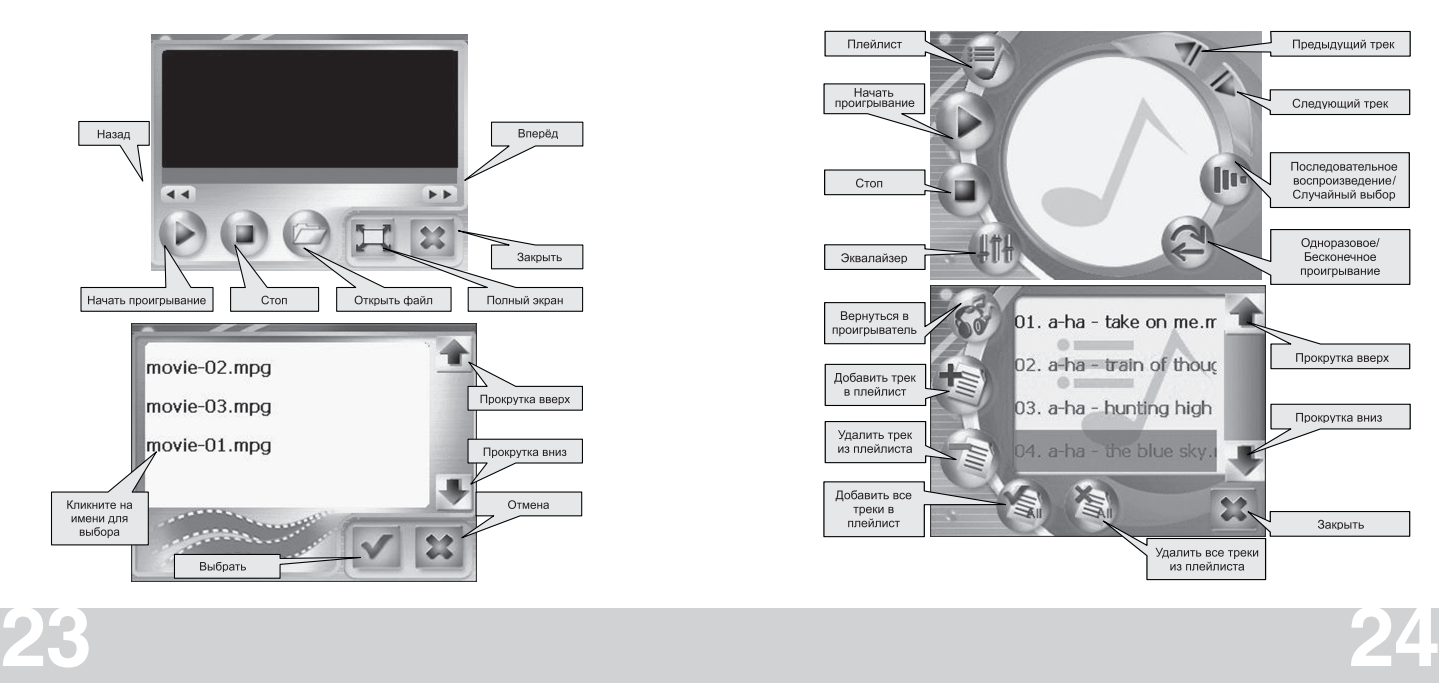

### **Эквалайзер**

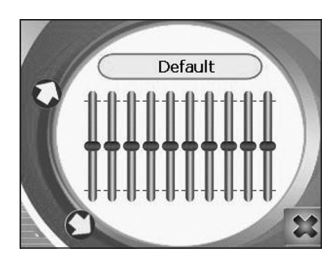

В MP3 проигрывателе есть 4 настройки эквалайзера для разных музыкальных стилей. Чтобы выбрать стиль, просто нажмите на стрелку вверх или вниз и переключайтесь между режимами Default, Classical, Rock, Metal и Country.

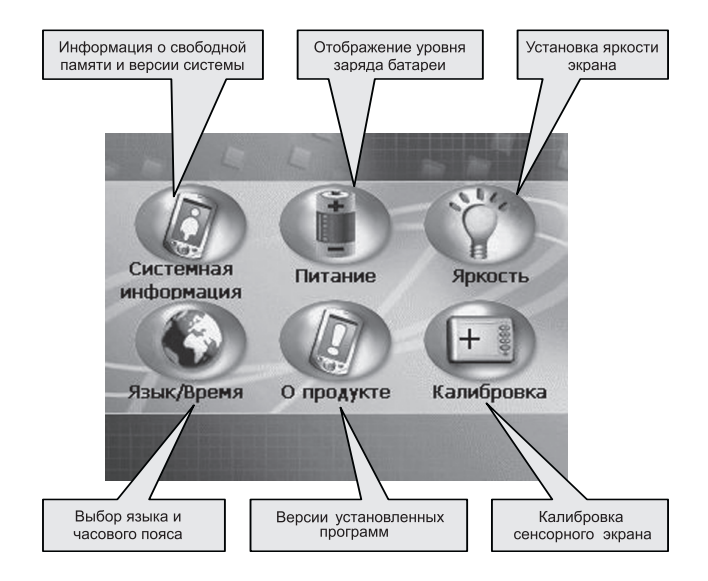

# **Настройки**

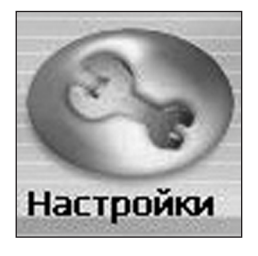

Нажмите на иконку «Настройки» в основном меню. В этом режиме Вы можете настроить свой GV-370 и просмотреть информацию о нём.

# **О продукте**

Информация о версиях программ, установленных в системе (кроме программы навигации).

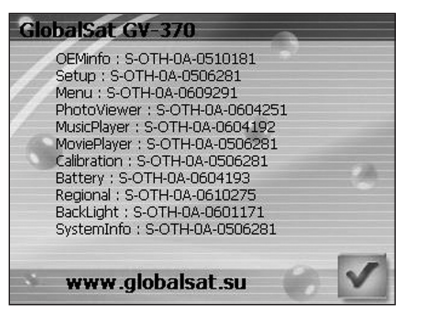

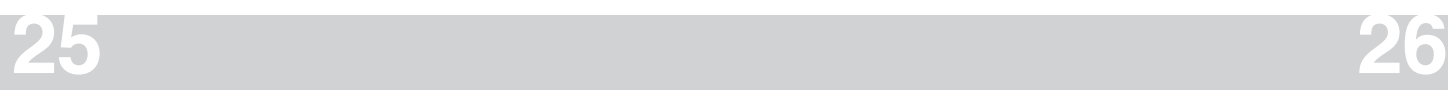

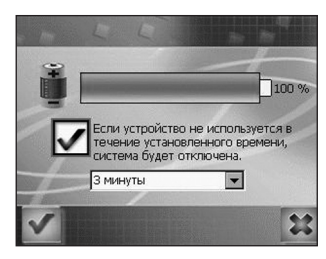

### **Питание**

Здесь Вы можете посмотреть остаток заряда батареи. Так же здесь можно настроить функцию автоматического отключения. Данная функция работает только, когда GV-370 питается от батареи.

**Внимание!** Подсветка имеет 6 уровней яркости. Для экономии энергии, уровни 4, 5 и 6 будут иметь одинаковую яркость, если не подключён внешний источник питания.

### **Региональные настройки**

Выбор языка интерфейса и часового пояса.

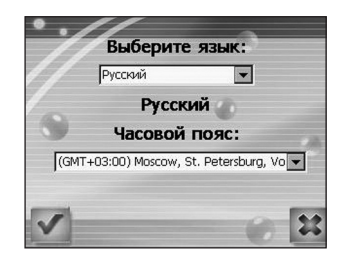

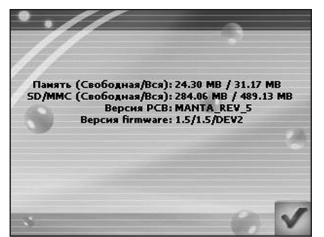

### **Системная информация**

Информация о свободной памяти и версии программного обеспечения.

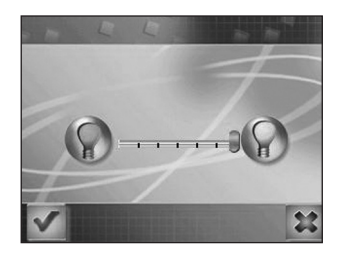

#### **Яркость**

Вы можете изменить яркость подсветки, нажимая на изображения лампочек. Нажмите левую, чтобы сделать экран темнее, правую, чтобы сделать светлее.

## **Экран**

После перезагрузки GV-370 при помощи стилуса или после отключения батареи, необходимо заново откалибровать экран.

Нажимайте на центр крестика, который будет появляться в разных частях экрана.

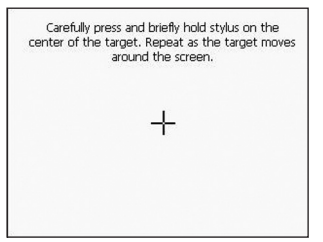

### **Глава 4 Неисправности**

#### **Если GV370 не загружается или работает некорректно**

- **1.** Проверьте правильность установки программного обеспечения на карту памяти.
- **2.** Убедитесь, что SD/MMC карта правильно вставлена в слот GV-370.
- **3.** Убедитесь, что SD/MMC карта работает корректно, вставив её в другое устройство.
- **4.** Проверьте уровень заряда батареи. Красный индикатор на кнопке включения указывает на необходимость зарядить батарею, оранжевый индикатор означает, что идёт процесс подзарядки, а зелёный загорается, когда батарея полностью заряжена.
- **5.** Нажмите стилусом кнопку «Перезагрузка», чтобы перезагрузить GV-370.
- **6.** Сделайте полный сброс системы, отключив и снова подключив батарею выключателем на задней стороне GV-370.

#### **Перезагрузка**

Если GV-370 не работает или выдаёт ошибку, Вы можете перезагрузить его. Вам понадобится стилус или шариковая ручка, чтобы нажать кнопку перезагрузки. После нажатия кнопки система перезагрузится. Вся информация, записанная на карточку памяти, сохраняется.

#### **Форматирование карты памяти**

Карточка памяти SD должна быть отформатирована в системе FAT (не FAT32).

#### **Рекомендации по использованию**

- Если стёкла в Вашем автомобиле покрыты атермальной плёнкой, это может незначительно влиять на качество приёма GPS сигнала. Например, холодный старт может занять больше времени, чем обычно. Если машина движется, это может отразиться на времени захвата позиции.
- Мы советуем остановиться перед включением GV-370 для уменьшения времени захвата позиции.
- Избегайте высоких температур и влажности. Не оставляйте GV-370 в машине под прямыми солнечными лучами, если окна закрыты. Высокая температура окружающей среды может повредить LCD дисплей или другие элементы устройства.

#### **Безопасное извлечение устройства**

Перед тем как извлечь карту памяти из картридера или перед отключением USB кабеля от ПК, произведите безопасное извлечение устройства:

- **1.** Кликните левой кнопкой мыши на значке «Безопасное извлечение устройства» на панели в правом нижнем углу экрана.
- **2.** Выберите нужное устройство и кликните на нём.
- **3.** После появления сообщения «Оборудование может быть удалено», можно извлечь карту памяти из картридера или отсоединить USB кабель.